# **Wifi router TP-Link řady Archer**

Váš počítač musí být připojený k Vašemu routeru kabelem. Spusťte prohlížeč internetu a klikněte na tento odkaz:

[http://192.168.0.1](http://192.168.0.1/) pokud uvedený odkaz nefunguje, použijte tento: [http://192.168.1.1](http://192.168.1.1/) zobrazí se přihlašovací stránka, zde zadejte přihlašovací údaje do administrace, které máte v routeru nastaveny a klikněte na Log In (pokud přihlašovací údaje

neznáte, [čtěte níže\)](https://ktkoptic.cz/otazky/archer/#login). Po úspěšném přihlášení se zobrazí rozhraní pro nastavení routeru (obrázek níže zvětšíte kliknutím), další postup je pod obrázkem:

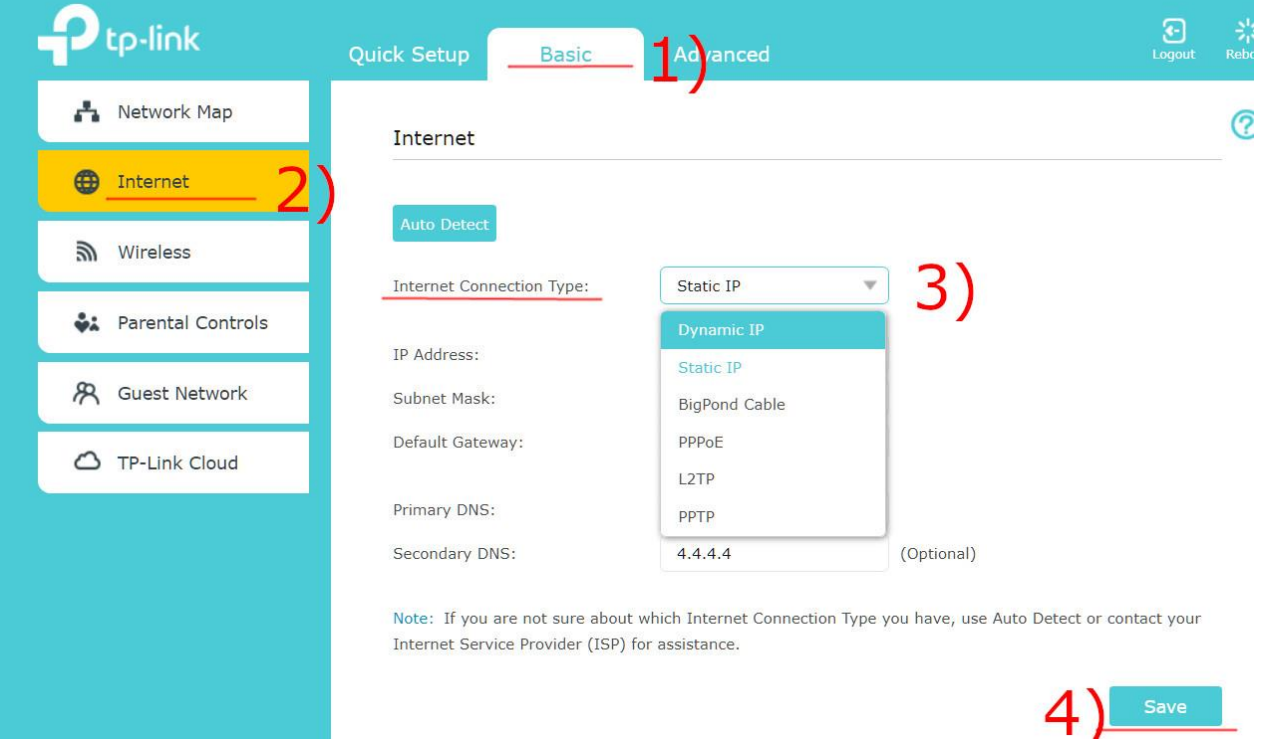

Nejprve klikněte na záložku Basic, potom na položku Network v levé nabídce. U volby Internet Connection Type zvolte v rozbalovacím seznamu možnost Dynamic IP, nastavení uložte kliknutím na tlačítko Save. Nakonec router vypněte a zapněte. Tím je nastavení routeru ukončeno.

### Nastavte správný režim routeru

Router nastavte do režimu "Router", nikoliv "Access Point", dle obrázku níže. V případě, že použijete režim Access Point, může dojít k omezení maximálního počtu zařízení, které se mohou připojit do Vaší wifi sítě. Pokud se uplatní toto omezení,

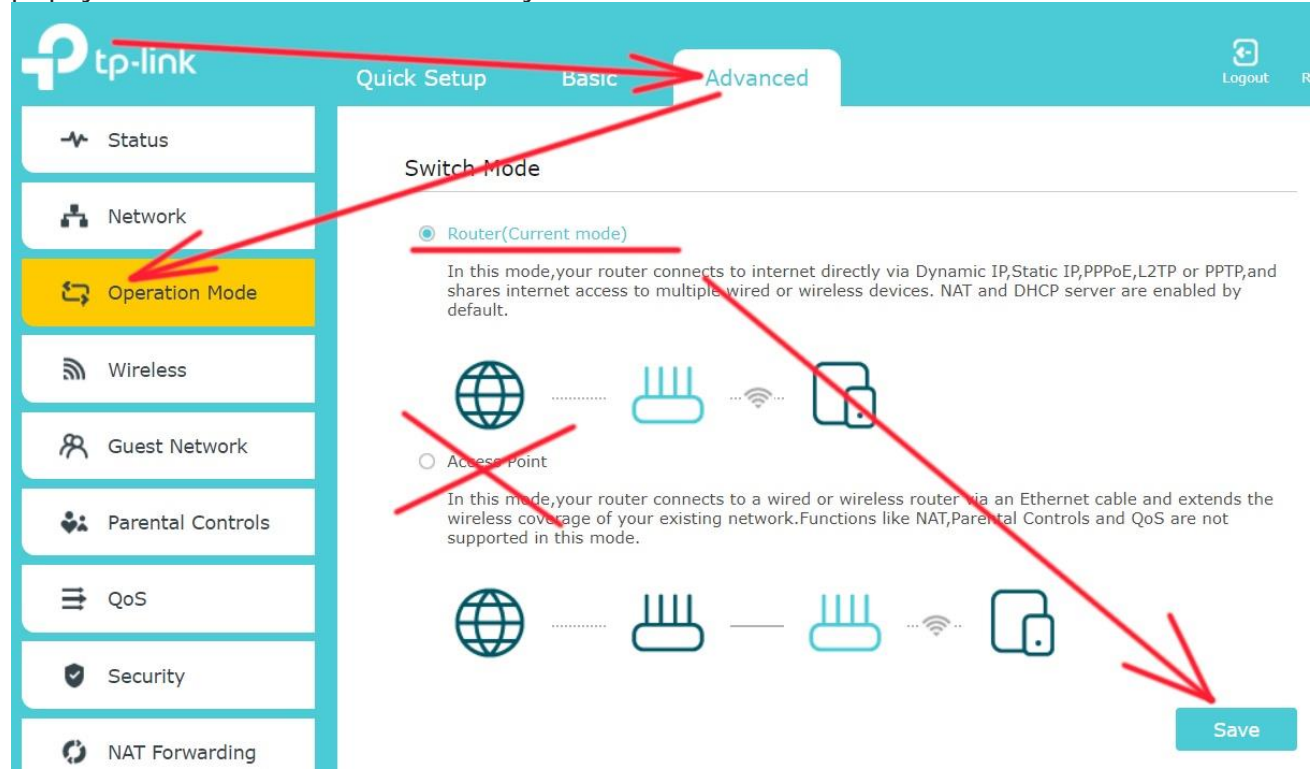

připojíte do Vaši wifi sítě maximálně jedno zařízení (notebook, telefon, tablet).

#### Neznáte přihlašovací údaje do nastavení routeru?

Můžete router resetovat do továrního nastavení tak, že u zapnutého routeru podržíte tlačítko Reset na zadní straně po dobu 10 vteřin. Tím se obnoví přihlašovací údaje admin/admin. Zároveň se ztratí nastavení wifi sítě, nastavit název wifi sítě a připojovací heslo můžete provést podle postupu níže. Jestliže si nejste jisti postupem, svěřte nastavení routeru odborné prodejně počítačů.

#### Nastavení názvu a hesla wifi sítě

Můžete používat továrně nastavený název wifi a tovární heslo. Tyto údaje najdete na štítku s [čárovým kódem](https://ktkoptic.cz/navod/vychozi-wifi-sit-routeru/) na spodní straně routeru. Název wifi sítě je uveden u položky označené popiskem SSID, heslo do sítě je u položky s popiskem Wireless

## password/PIN. Název wifi a heslo můžete změnit v nastavení routeru dle obrázku níže.

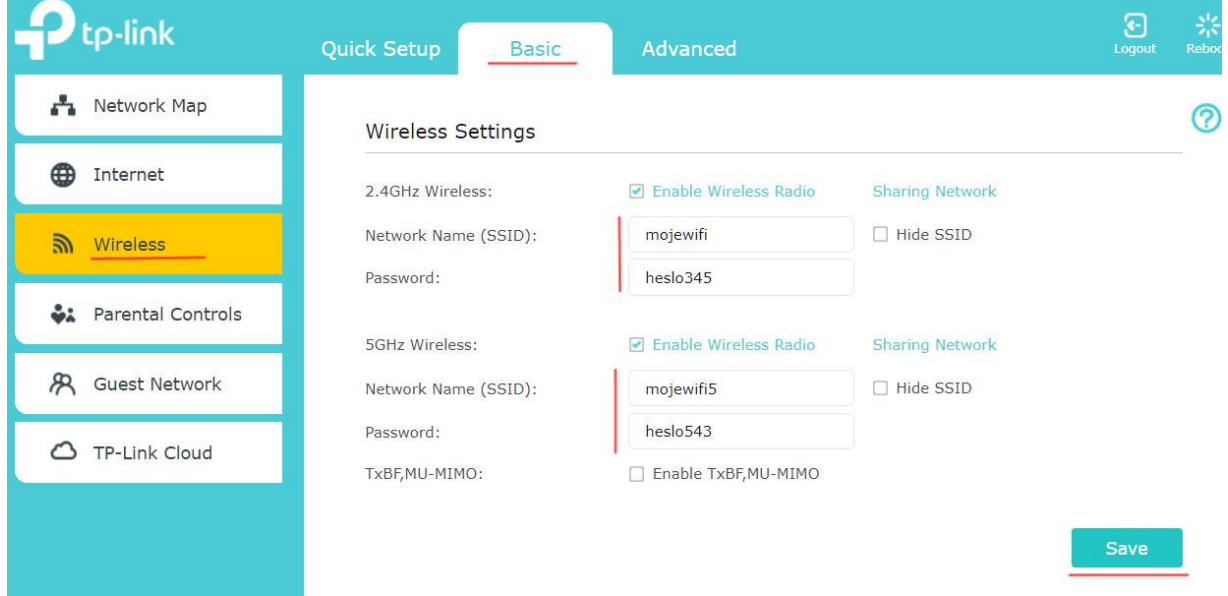